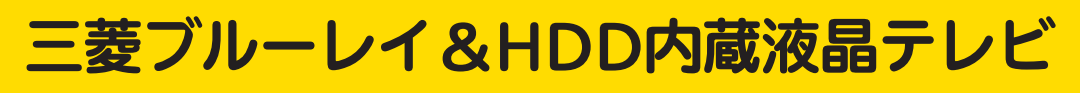

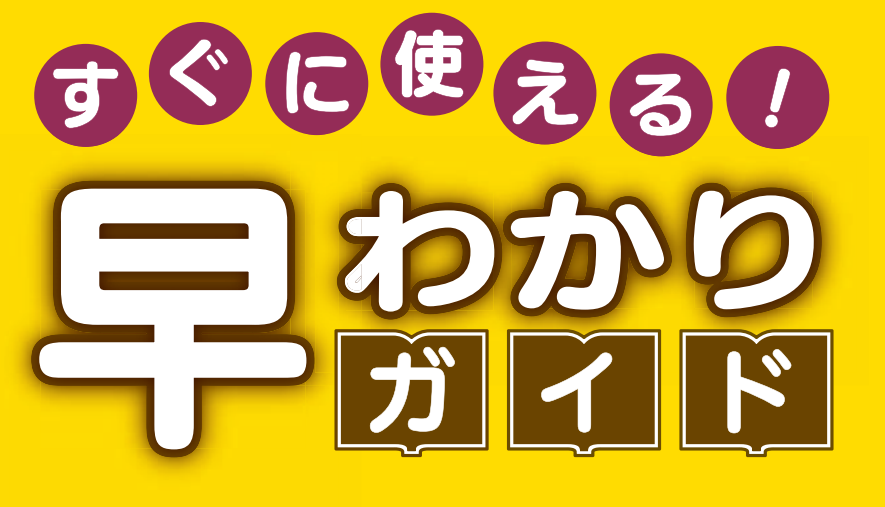

<u>この「すぐに使える!早わかりガイド」では、本機の基本的な</u> 使いかたを説明しています。 らくらく設定が終わったら、このガイドに沿って使ってみま しょう。

ご使用の前に別冊の取扱説明書に記載の「安全のために必ず お守りください」を必ずお読みください。

## もくじ

- ページ
- 1 テレビを見る
- 2 これから放送される番組を 録画する(録画予約)
- 4 見ている番組を録画する
- <mark>4</mark> 予約を取り消す
- 5 本体に録画した番組を見る
- <mark>6</mark> 本体に録画した番組を消す
- 7 購入/レンタルした ブルーレイ/DVDを見る
- **8 録画した** ブルーレイ/DVDを見る
- **9 デジタルカメラで撮影した** 写真を見る
- ■■ 本体に球画した奋組を ディスクに残す(ダビング)
- <mark>16</mark> 困ったときは

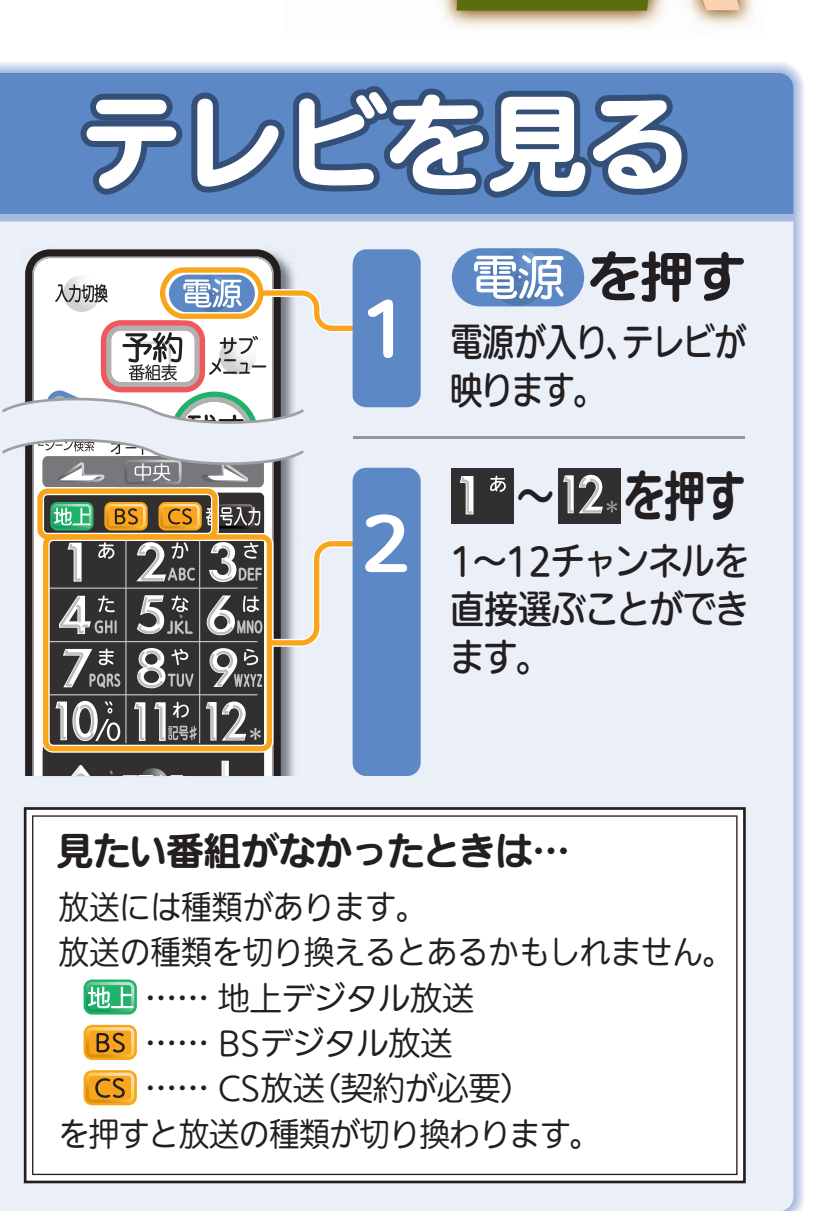

こしたとうにある こころ こころ こころ こうしんこう こうしょう こうしょう こうしょう こうしょう こうしょう こうしょう こうしょう こうしょう こうしょう こうしょう こうしょう こうしゃ こうしょう

見

る

緑

テレビを見る

る

残

す

驟

取扱説明書P.54『デジタル放送を見る』でよりくわしく

音量や選局以外が、電源を「入」にして、約数10秒間操作できないときは ----- ▶ 取扱説明書P.213『高速起動設定』を「入」にします(消費電力は増えます)

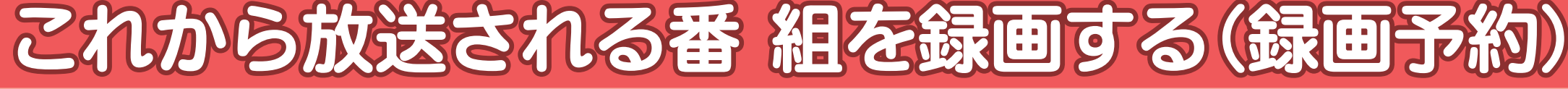

放送を見ている状態で 雷源 1 予約 サブ  $x = 1$ 残す 見る 番組表が表示されます。 决定 録画したい番組を選ぶ 2 戻る 【®■ 》を押すたびにチャンネルが進みます。 赤【緑】 黄  $\Rightarrow$   $\Rightarrow$ 番号入力 を押すとチャンネルが戻ります。  $2^{\frac{n}{2}}$  3  $\frac{3}{2}$  $\overline{5}$  is  $\overline{6}$  is 選ばれている項目は青色で表示されます。  $\boxed{8^{\scriptscriptstyle\mathrm{F}}_{\scriptscriptstyle\mathrm{UUV}}\,9^{\scriptscriptstyle\mathrm{E}}_{\scriptscriptstyle\mathrm{WNN}}}$ **REAL** 地上D番組表表するべて 15:15 25日 26月 27火 28水 29木 30金 31土  $\mathbf{0}$ o 11:12 3月24日(土) 15:00~16:00 第8回○響演奏会(現在視聴中の放送局の映像)2 021 3 031 4 041 1画面表示 ○○放送 ○○放送 ○○テレビ △△放送 テレビ○○ 00 素敵なガー デン「訪… 30 さわやか自 然風景 地上D 021<br>○○テレビ<br>局の都合により番組が<br>変更される場合があります 第8回○響00 ドラマスペ<br>- ルール<br>- 人々」<br>- 人々」 001515 囗ワールドニュース ニ演奏会15音量 時時消音  $\equiv$ 00 野球中継00 名画アルバ ム特選集16□□×○○16時<u>.</u> とうしょう エストルトロール とうし △△△時再生 早送り 信止<br>停止 ЦÌ, を押すたびに時間帯が進みます。 (大)  $-3$ 綿而 一時停止 前 次ダヤン<br>K<br /> 番組 <mark>トズ 予約一覧 ネットワーク 節電</mark> (無 を押すと時間帯が戻ります。 音調 12 字幕 オフタイマー メニュー Gaune **MITSUBISHI** 選ばれている項目は青色で表示されます。 **編テレビ RL19701 REAL** 地上D番組表表するべて 15:15 -<sup>24土</sup><br>鉄道の旅「九<mark>州</mark>」 25日 26月 27火 28水 29木 30金 31土 3月24日(土) 15:00~16:00  $y_m$ (現在視聴中の放送局の映像) $10$  011 2 021 3 031 4 041 012○○放送送 |○○放送 |○○テレビ |△△放送 |テレビ○○ 地上D 02100 第8回○響 素敵なガー00 ドラマスペ○○テレビ演奏会1515 囗ワールドニュース <u>——デン「訪…</u><br>30 さわやか自 シャル<br>「××家の 15 局の都合により番組が 変更される場合があります時<u>- 然風景</u><br>00 名画アルバ 人々」00 野球中継ム特選集16□□×○○16時30 わくわく動物園めぐり $\sim$  $\triangle$  $\triangle$ <u>45 世界の旅…</u><br>00 世界ウルウ 00 口映画劇場 00 鉄道の旅17「刑事□□□□」ル体験記「九州」17 $(187 + 11.072 + 1)$ 時30 音楽のある日付を選ぶときは… を押して日付を選びます。 時の始まり」 30 アニメ「○○○…日付選択 青 日付選択 (決定) 簡単予約(DR) 縁 毎週予約(DR) <mark>黄</mark> 番組内容/詳細予約

残

す

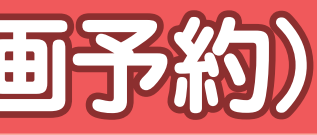

録

る

テレビを見る

ビを見る

見

る

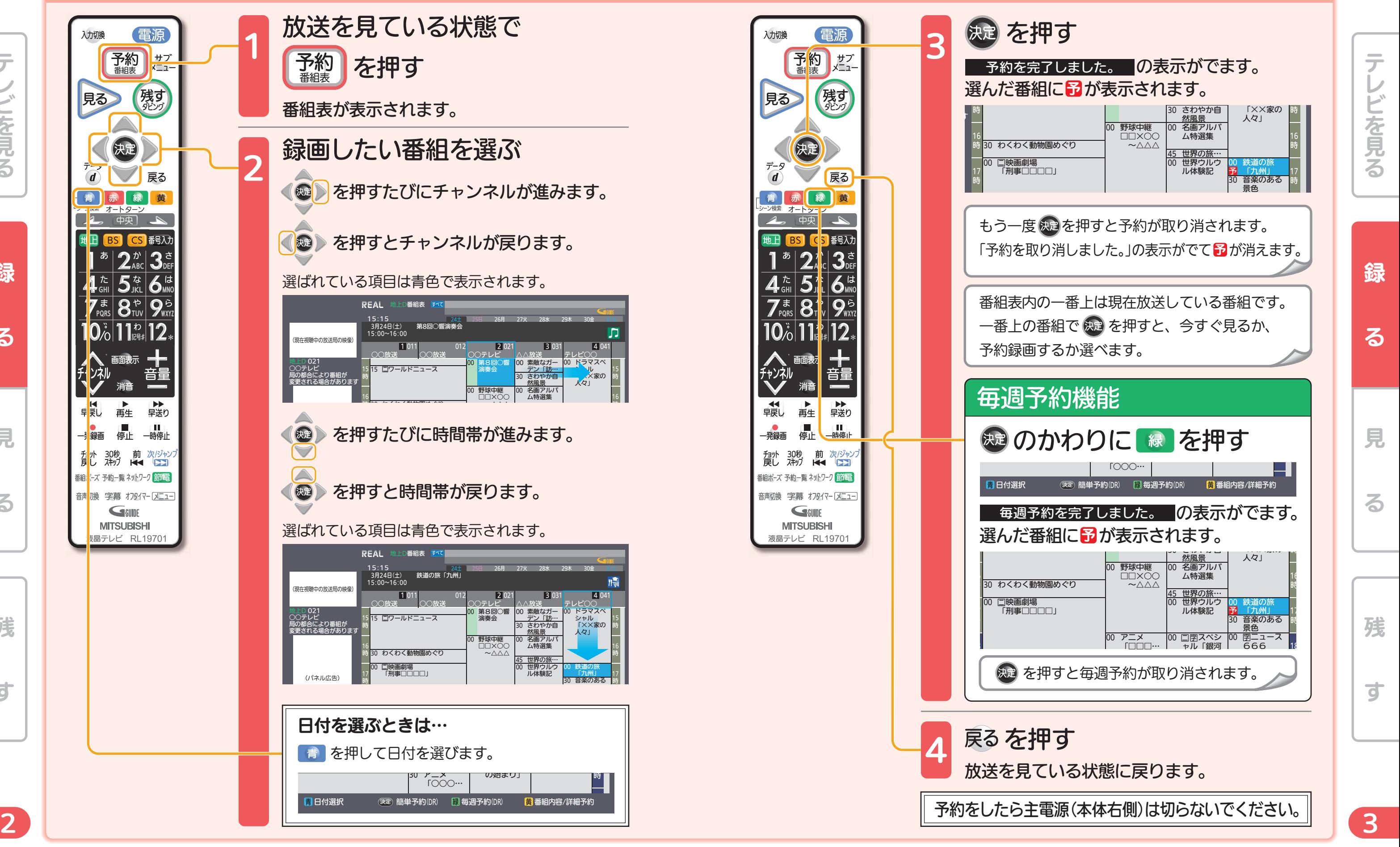

※画面イラストは見やすく5番組表示にしてあります。 ファイン・ファイン アイディスク かんじょう かんだい 取扱説明書P.107『番組表(Gガイド)から簡単に予約する(簡単予約)』でよりくわしく

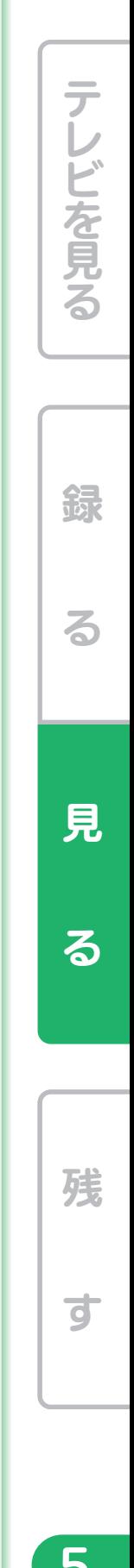

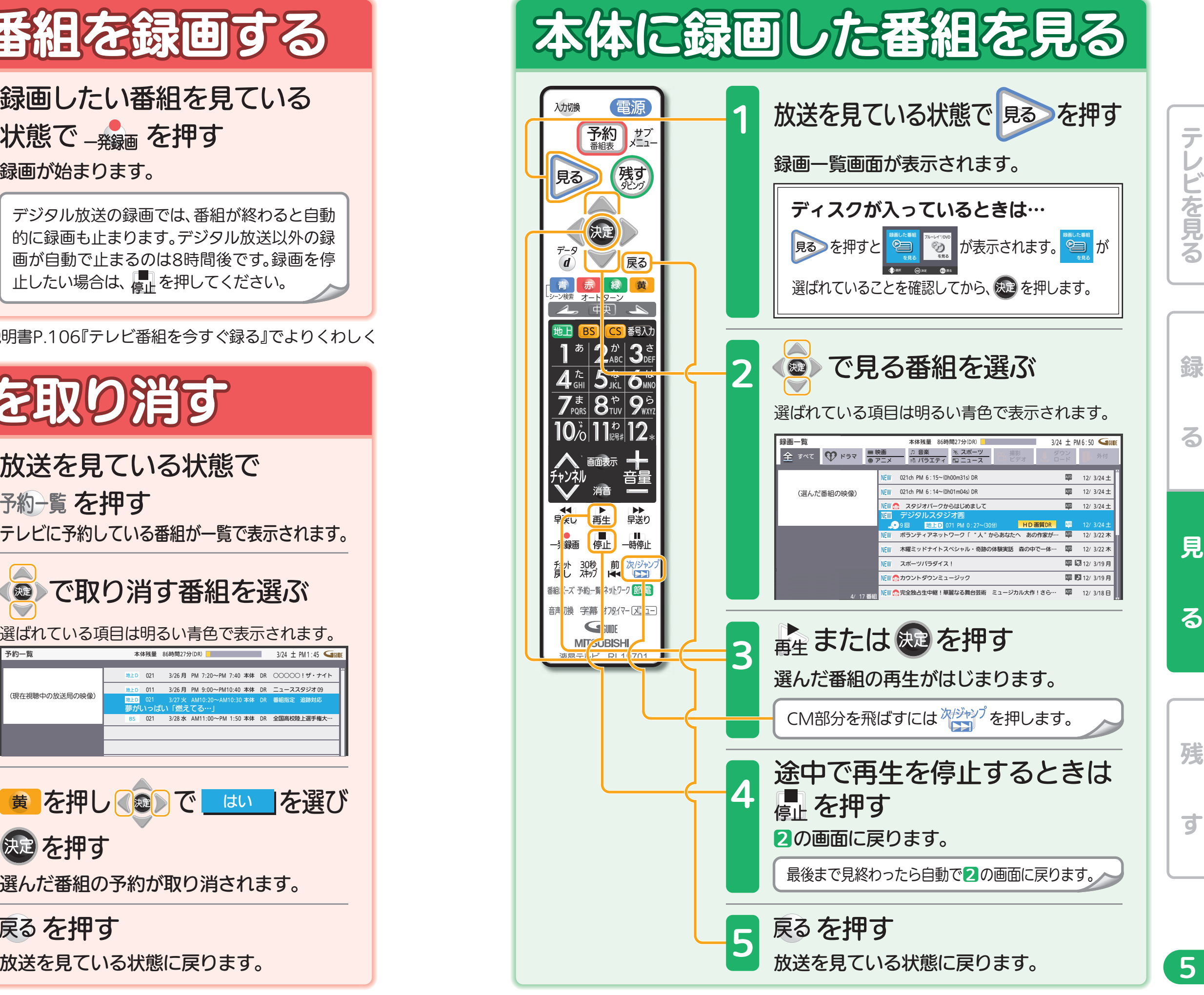

取扱説明書P.116~117『予約の確認・変更・削除をする』でよりくわしく ないしゃく しょうしょう かんじょう 取扱説明書P.126~129『本体に録画した番組を見る』でよりくわしく

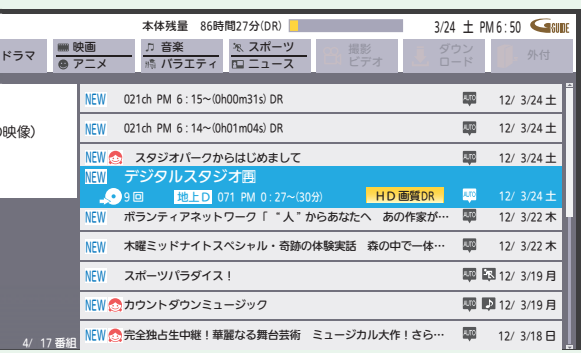

音量や選局以外が、電源を「入」にして、約数10秒間操作できないときは ----- ▶ 取扱説明書P.213『高速起動設定』を「入」にします(消費電力は増えます)

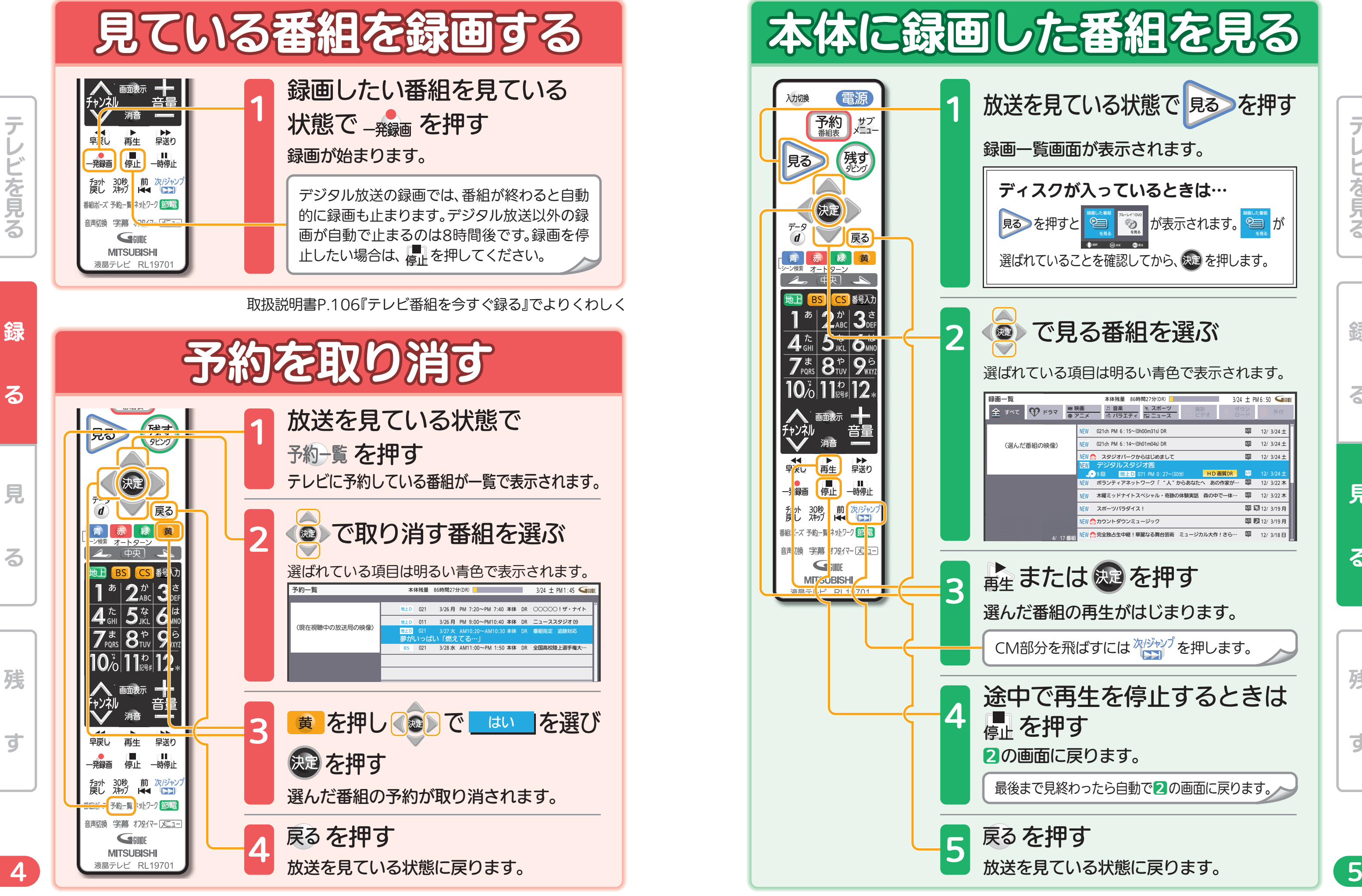

7

残<br>す

Ш

残

ਰ

録る 一見 る 一 残 す

る

錦

テレビを見る

どを見る

見

る

見

る

録る 一見 る 一 残 す

Н

Ш

音量や選局以外が、電源を「入」にして、約数10秒間操作できないときは ----- ▶ 取扱説明書P.213『高速起動設定』を「入」にします(消費電力は増えます)

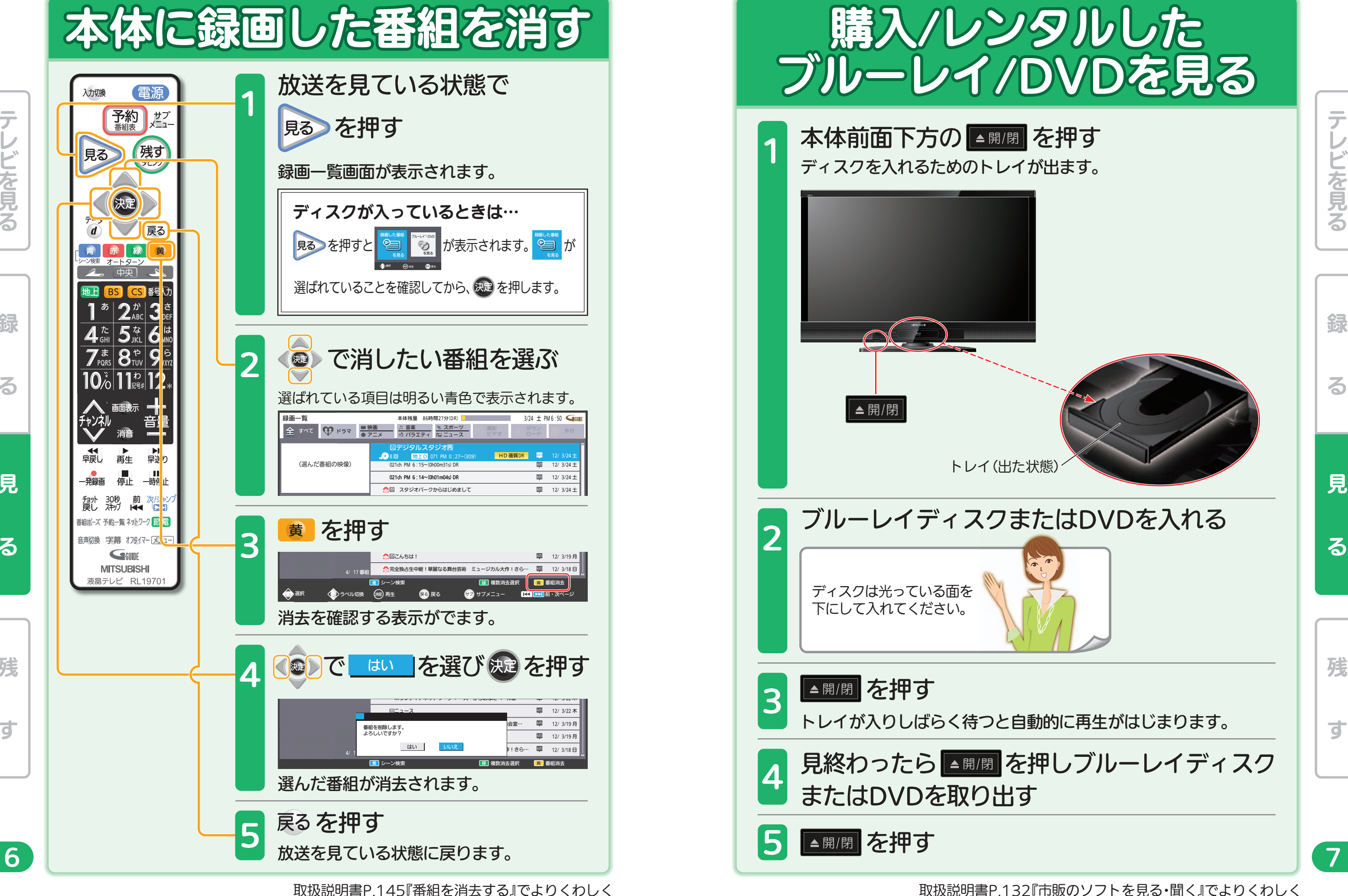

残

す

録る 一見 る 一 残 す

る

綿

テレビを見る

音量や選局以外が、電源を「入」にして、約数10秒間操作できないときは ----- ▶ 取扱説明書P.213『高速起動設定』を「入」にします(消費電力は増えます)

どを見る

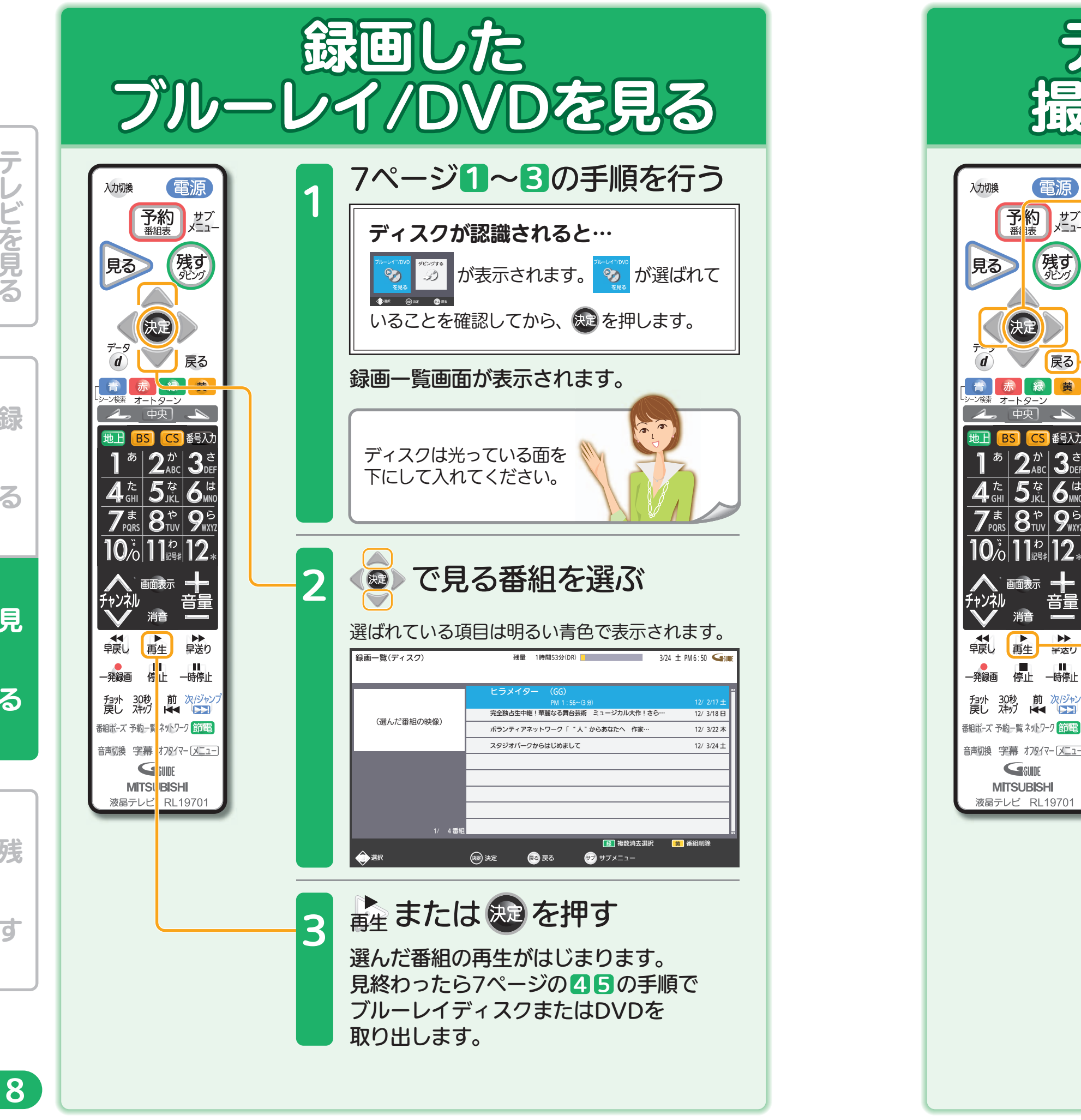

亍

見

る

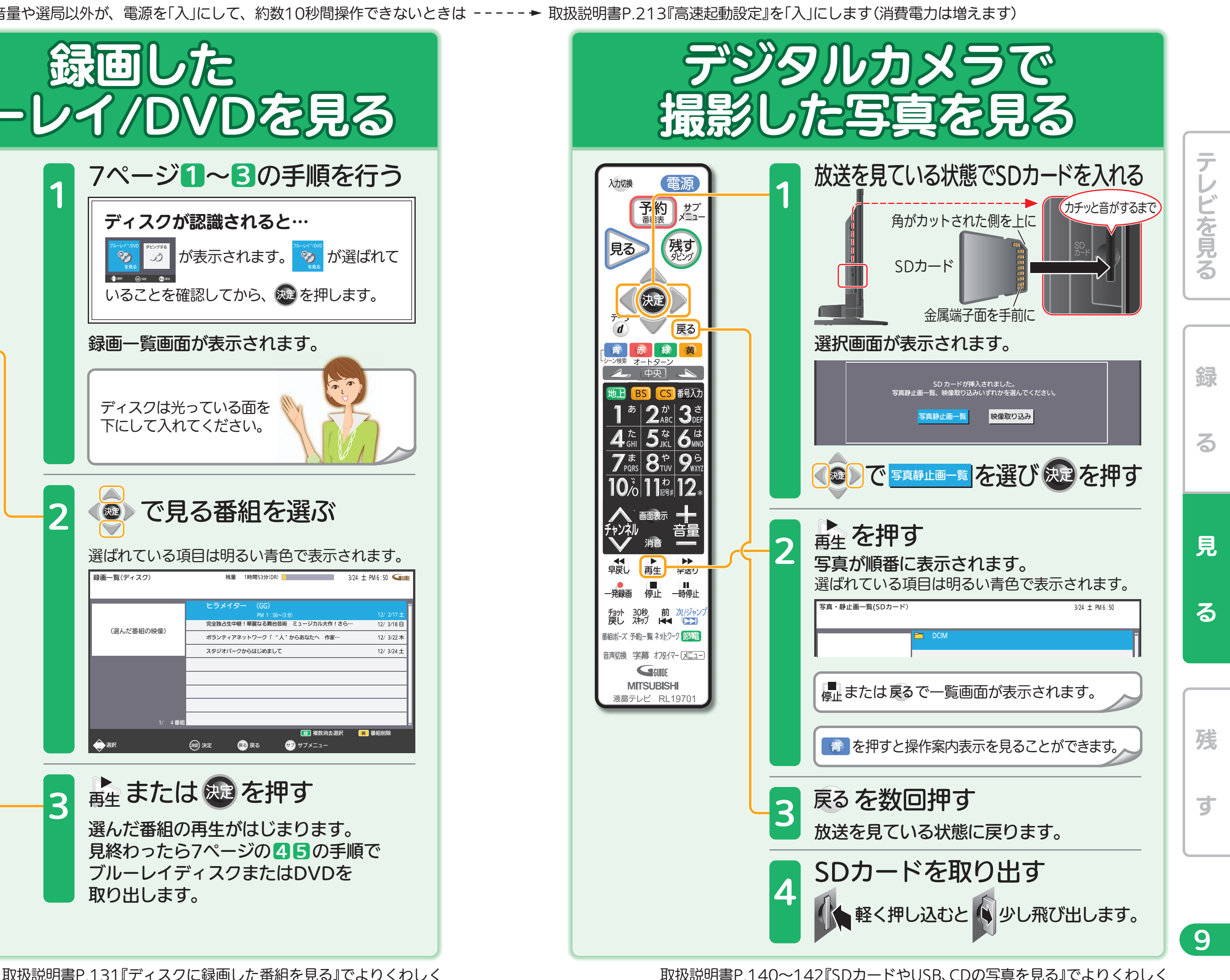

取扱説明書P.154~166『ダビングの前に』 『番組をダビングする』でよりくわしく

音量や選局以外が、電源を「入」にして、約数10秒間操作できないときは ----- ▶ 取扱説明書P.213『高速起動設定』を「入」にします(消費電力は増えます)

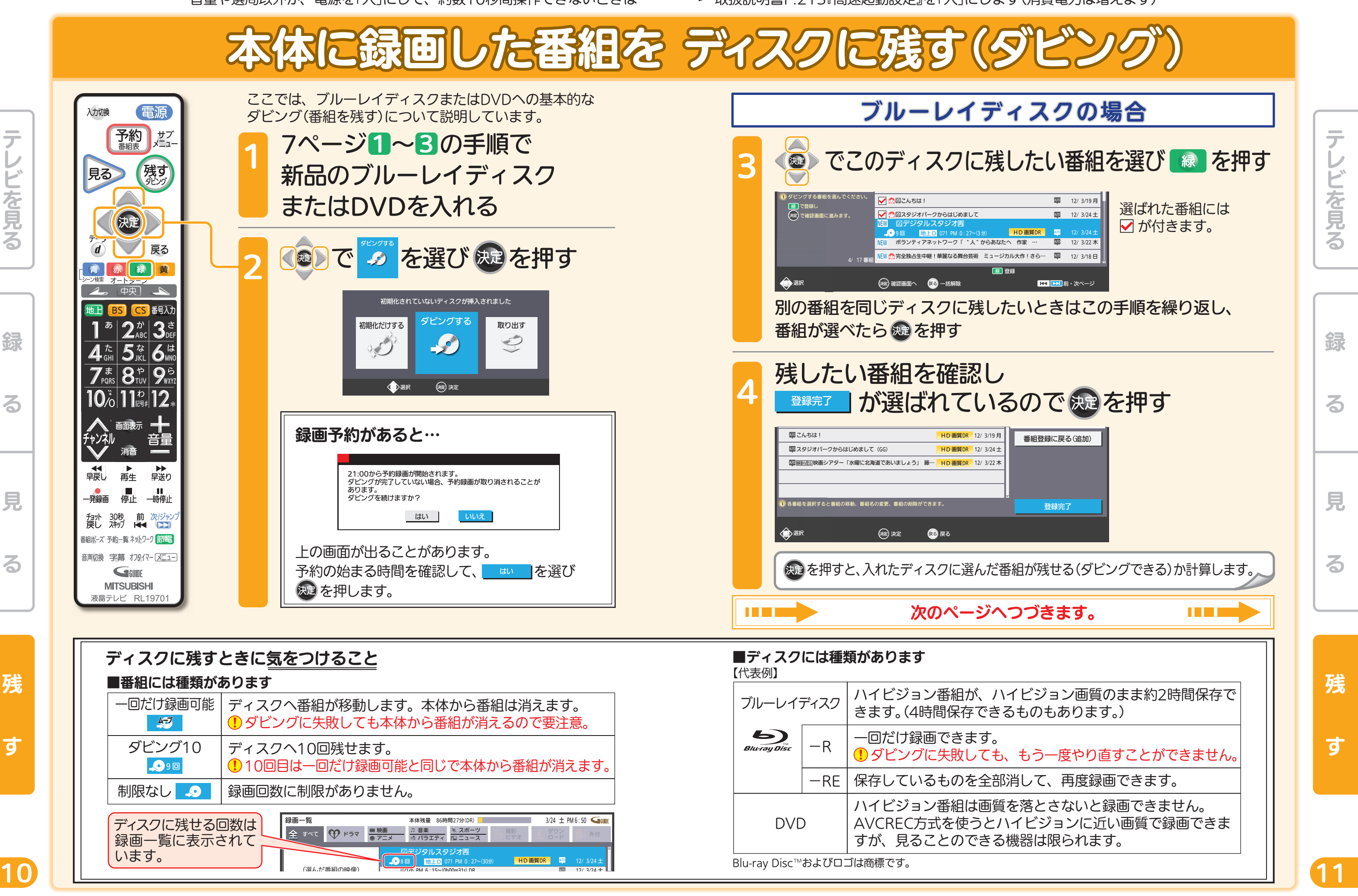

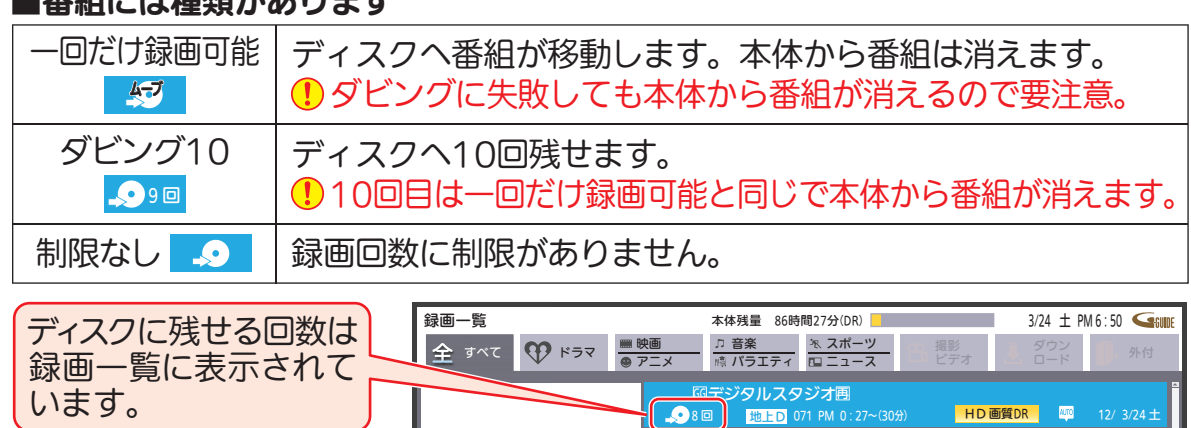

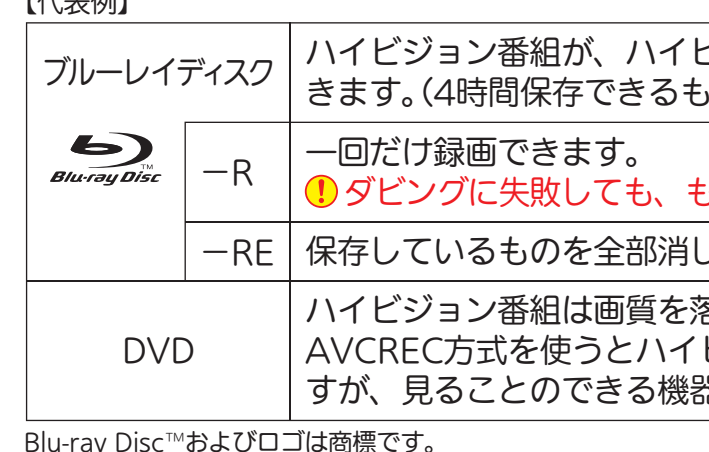

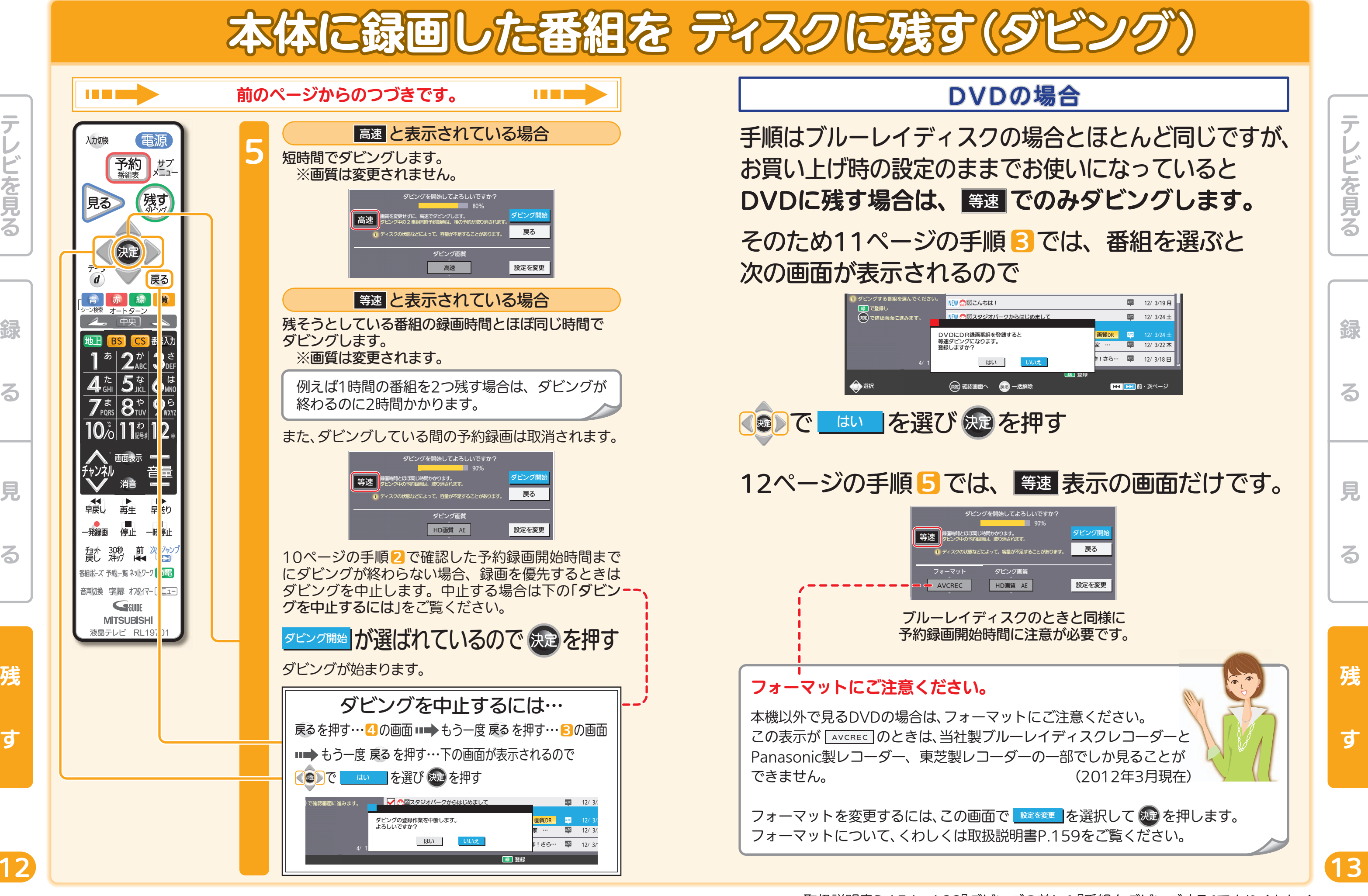

音量や選局以外が、電源を「入」にして、約数10秒間操作できないときは ----- ▶ 取扱説明書P.213『高速起動設定』を「入」にします(消費電力は増えます)

テレビを見る

を見る

残

す

録

る

見

る

取扱説明書P.154~166『ダビングの前に』 『番組をダビングする』でよりくわしく

残

す

П

Н

Н

テレビを見る

レビを見る

テ

見

る

音量や選局以外が、電源を「入」にして、約数10秒間操作できないときは ----- ▶ 取扱説明書P.213『高速起動設定』を「入」にします(消費電力は増えます)

テレビを見る

ビを見る

残

す

録

る

見

る

録

る

取扱説明書P.154~166『ダビングの前に』 『番組をダビングする』でよりくわしく

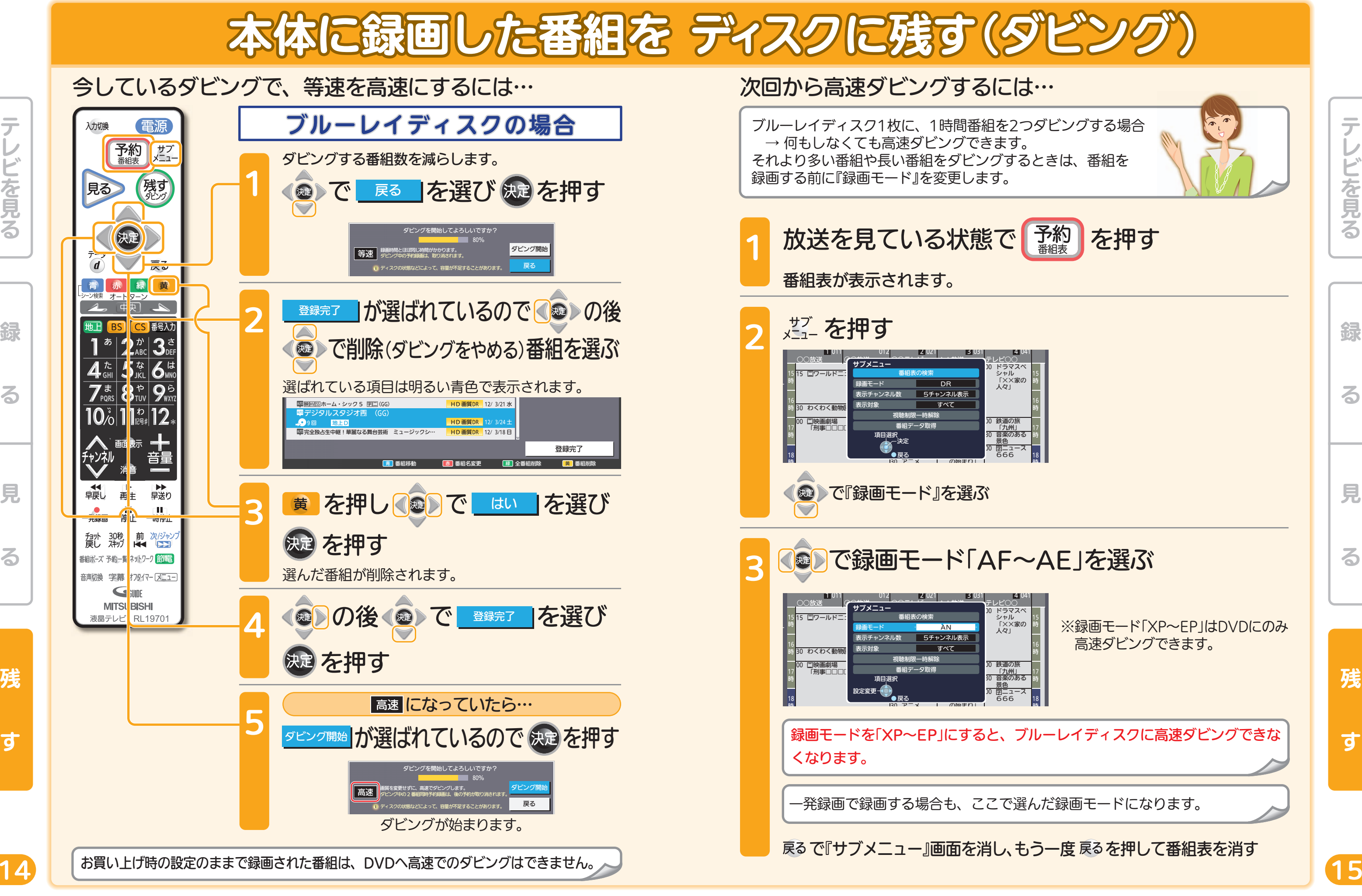

A

※録画モード「XP~EP」はDVDにのみ

ディスクの種類と録画モードでの録画時間の目安の一例です。 くわしくは取扱説明書P.98『BD/DVDの録画モードと およその録画時間(目安)』をご覧ください。

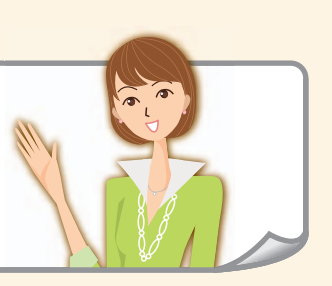

# ブルーレイディスク

### ■片面1層(25GB)で…

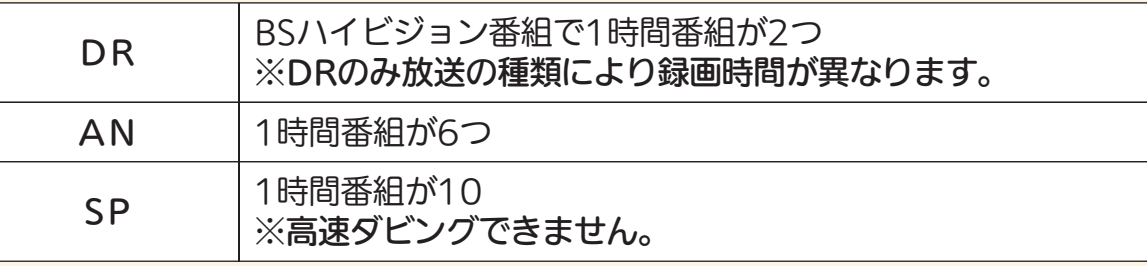

## **DVD**

■1層(4.7GB)で…

る

綜

テレビを見る

見

る

残

す

16

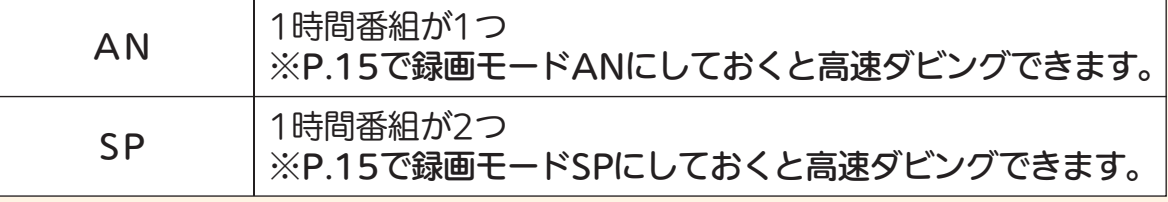

DRモード以外では、ダビング後に字幕が常時表示になる場合や、二カ国語放送の切 り換えができないなど、字幕や音声に制限事項があります。 くわしくは取扱説明書P.99『二重音声、マルチ番組、サラウンド音声、字幕の録画』を ご覧ください。

# 困ったときは

本誌や取扱説明書を読んでも使いかたがわからないときや、 取扱説明書の『故障かな?と思ったら』でも解決しないときは…

## 三菱電機お客さま相談センター 365日24時間受付

## **[<del>1</del> 0120-139-365**(無料)

携帯電話・PHS・IP電話の場合

三菱電機お客さま相談センター 〒154-0001

東京都世田谷区池尻3-10-3

FAX(03)3413-4049(有料) TEL(03)3414-9655(有料) ご相談対応 平 日 9:00~19:00  $\pm:$ 日:妱 | 9:00~17:00 弊社休日

上記以外の時間は受付のみ可能です。